# Play

Wiki on everything Gaius Play

- [Home](#page-1-0)
- [Leveling](#page-2-0)
	- o [Setup](#page-3-0)
	- o [Setup Premium](#page-7-0)
	- o [Tuning](#page-12-0)
	- [Staff](#page-14-0)
	- o [Public](#page-15-0)
- [Colors](#page-16-0)
- [Games](#page-17-0)
- [Extras](#page-20-0)
- [Starboard](#page-22-0)

## <span id="page-1-0"></span>Home

## What does Gaius Play offer?

You may be wondering, why should I use Gaius Play for levelling over any other bot?

- Award roles to users when they reach certain levels
- Users can gain XP by talking via text and/or in voice chats !
- Users can achieve an infinite number of levels.
- Set custom messages for users to see when they gain certain reward roles.
- Customize who can award XP.
- Customize where users can gain XP.
- Customize where users can check their level and XP.
- Create a Tree Leveling system (Patreon only \$3/m)

## **Permissions**

You'll need the following roles to use the commands marked with these icons

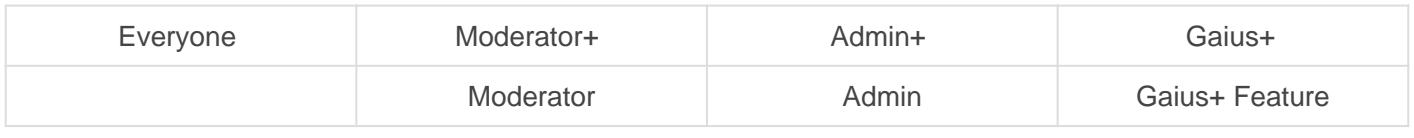

## Prefix

Sometimes bots overlap with their prefixes if that's the case for you with Gaius' default prefix | , then you can easily change it to suit your needs.

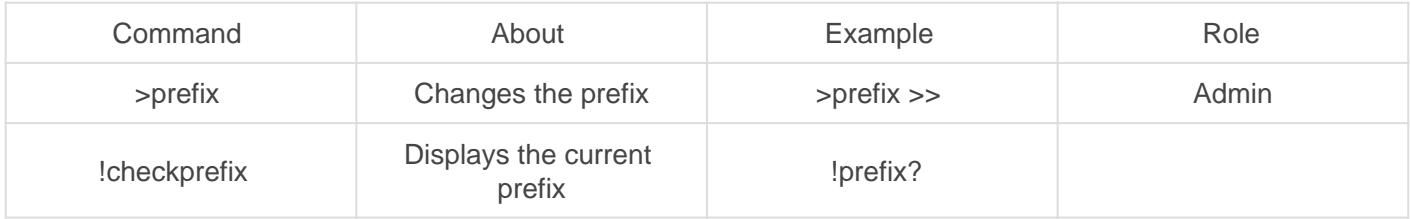

<span id="page-2-0"></span>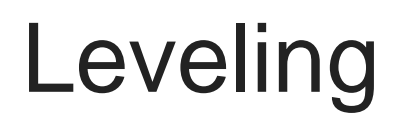

### <span id="page-3-0"></span>Leveling **Setup**

Welcome to Gaius Play, here we'll be going over the setup of the levelling module so you can engage your community!

#### INITIAL START

- 1. Invite the bot ([Official Site\)](https://gaiusbot.me/play/)
- 2. Make sure Gaius Play has Manage Roles
- 3. Make sure Gaius Play role is higher than the ones you want to be assigned via levelling
- 4. Know your prefix! If you ever forget !checkprefix
- 5. Enable the levelling module by doing >module leveling

#### REWARDS

Setting up reward roles is optional for those of you who just want the points!

When adding rewards it's interactive as seen here, it

only takes a few seconds to add a reward and is fairly straightforward.

You can even set up custom level-up messages for all your reward roles to give a more personal feel!

#### COMMANDS

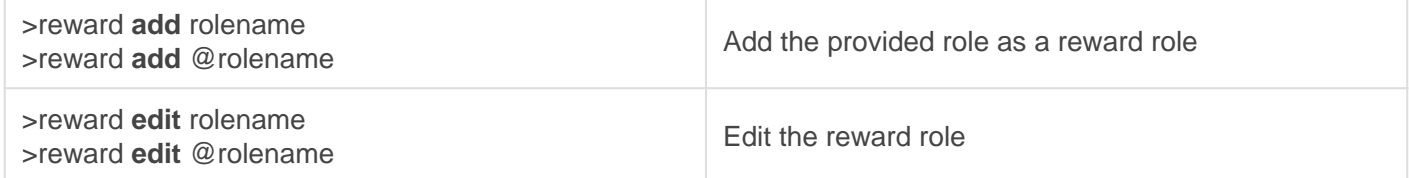

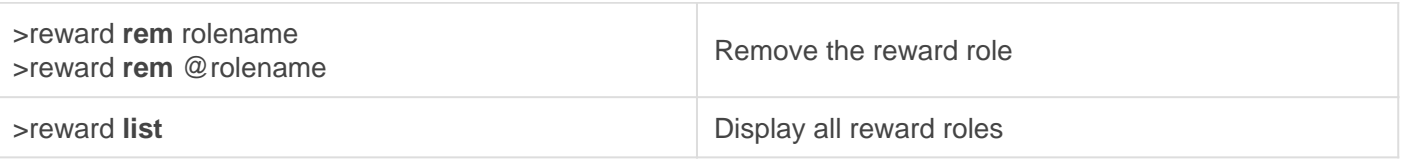

#### EXAMPLE

- **>reward add Level1** Respond with None to start the levelling system and answer the questions.
- **>reward add Level2** Respond with Level1 as the prerequisite role and answer the questions
- **>reward add Level3** Respond with Level2 as the prerequisite role and answer the questions

You can do up to 6 reward roles for free. Unlimited for Patreons.

Now you have the basics! Essentially you're creating a chain of roles people will level through. Once they have enough XP for Level2 they'll gain that role and start earning towards the Level3 role and so on!

#### LEVELLING SETTINGS

Now that you have your reward roles setup it's time to configure how easy or difficult it is to level up on your server.

**NEW GUILDS AND MIGRATED ONES WILL UTILIZE** >CONFIGURE **INSTEAD OF** >LEVELSET **HENCEFORTH**

#### STANDARD SETTINGS

As seen here you have a number of options available to make your level system truly custom for your community.

These are the standard settings available to all servers.

#### [See here for the Premium server version.](https://docs.gaiusbot.me/books/play/page/setup---premium)

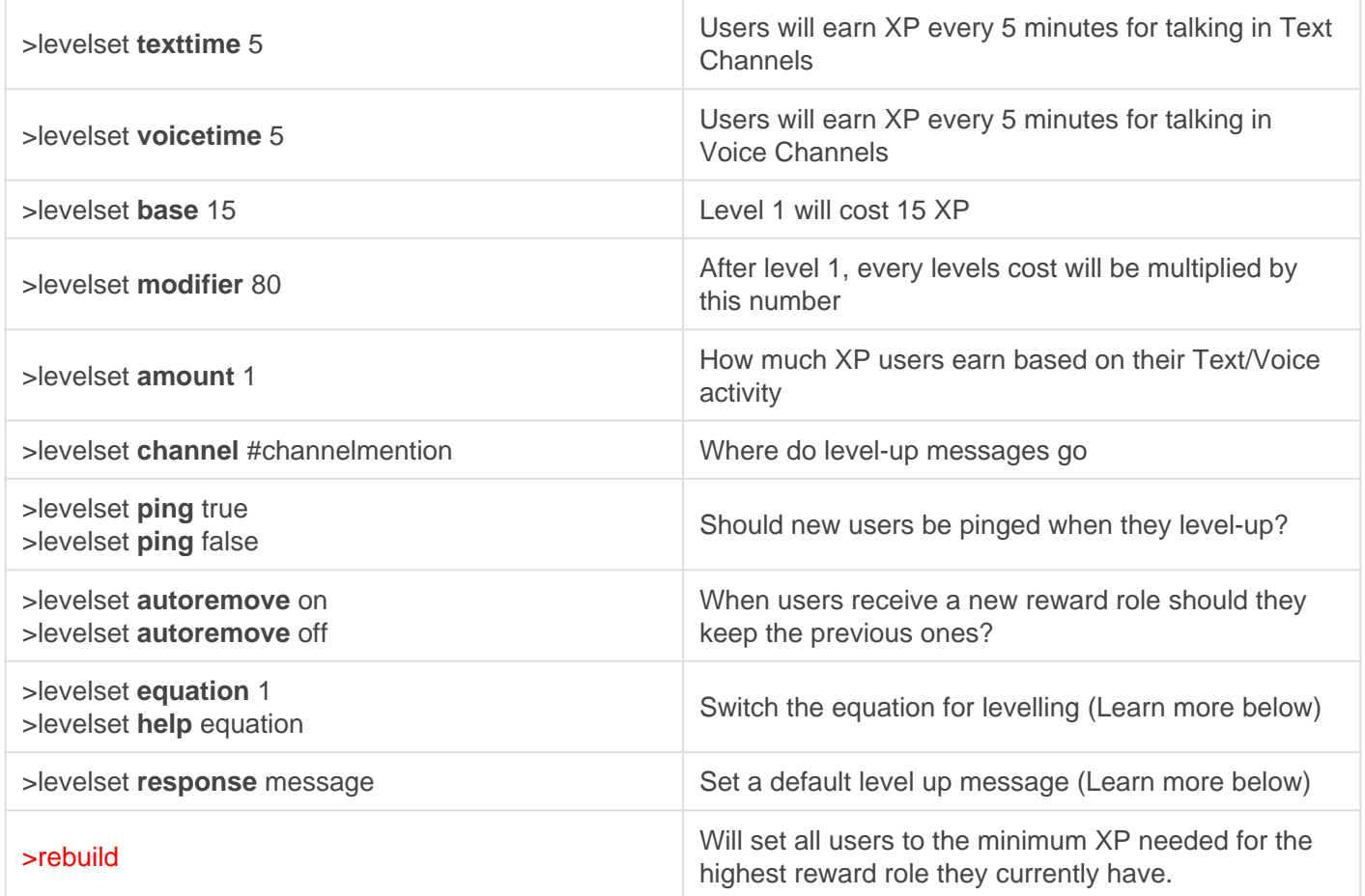

#### LEVEL UP MESSAGES

When utilizing the response setting above and reward role messages you can use variables to make it more personal.

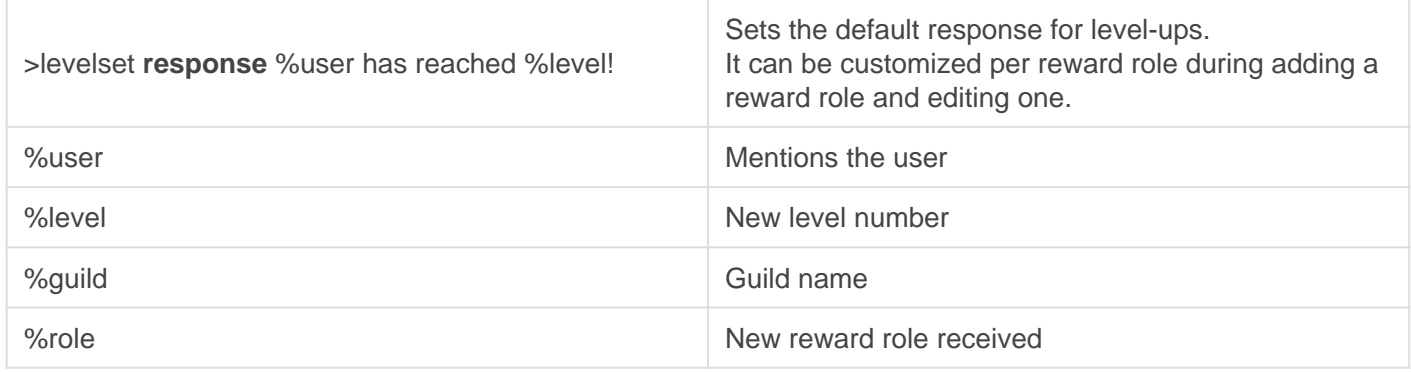

#### EQUATIONS

These change how your settings work, we don't recommend changing this unless you feel you need to!

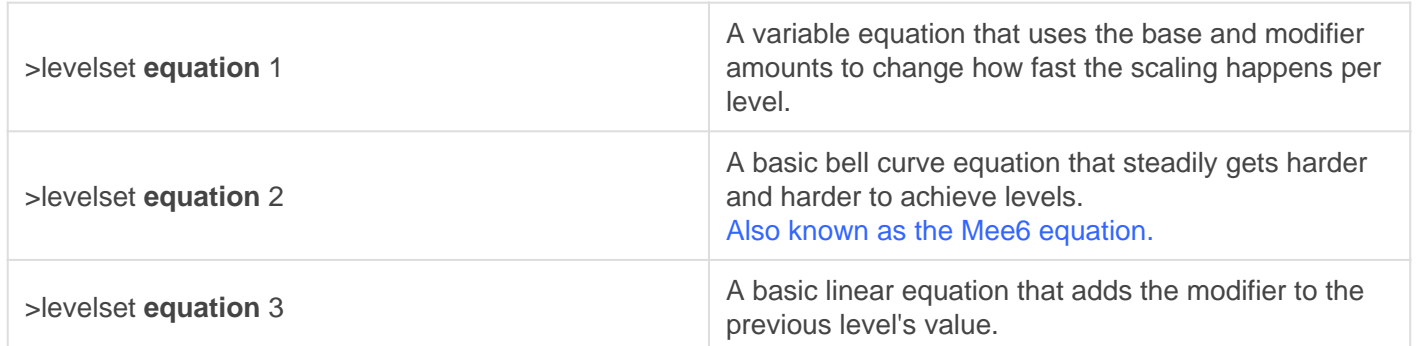

<span id="page-7-0"></span>Leveling

## Setup - Premium

Welcome to Gaius Play, here we'll be going over the setup of the levelling module so you can engage your community!

#### INITIAL START

- 1. Invite the bot ([Official Site\)](https://gaiusbot.me/play/)
- 2. Make sure Gaius Play has Manage Roles
- 3. Make sure Gaius Play role is higher than the ones you want to be assigned via levelling
- 4. Know your prefix! If you ever forget !checkprefix
- 5. Enable the levelling module by doing >module leveling

#### REWARDS

Setting up reward roles is optional for those of you who just want the points!

When adding rewards it's interactive as seen here, it

only takes a few seconds to add a reward and is fairly straightforward.

You can even set up custom level-up messages for all your reward roles to give a more personal feel!

#### COMMANDS

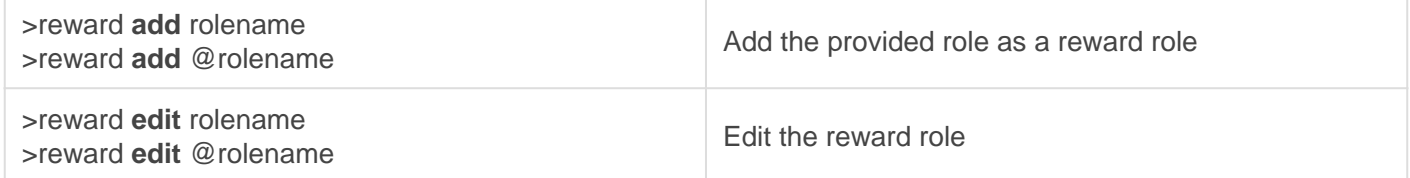

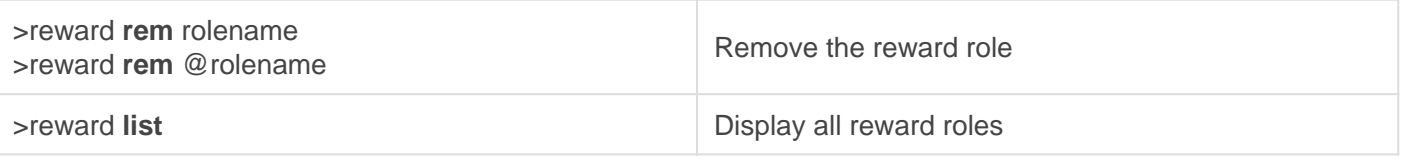

#### TREE LEVELING

In order to create a branch, all you need to do is set the required level and role the same as another or multiple roles.

You can create branches anywhere and create MMORPG style systems even.

#### LEVELLING SETTINGS

Now that you have your reward roles setup it's time to configure how easy or difficult it is to level up on your server.

NEW GUILDS AND MIGRATED ONES WILL UTILIZE >CONFIGURE INSTEAD OF >LEVELSET HENCEFORTH

#### STANDARD SETTINGS

As seen here you have a number of options available to make your level system truly custom for your community.

These are the standard settings available to all servers.

See here for the Premium server version.

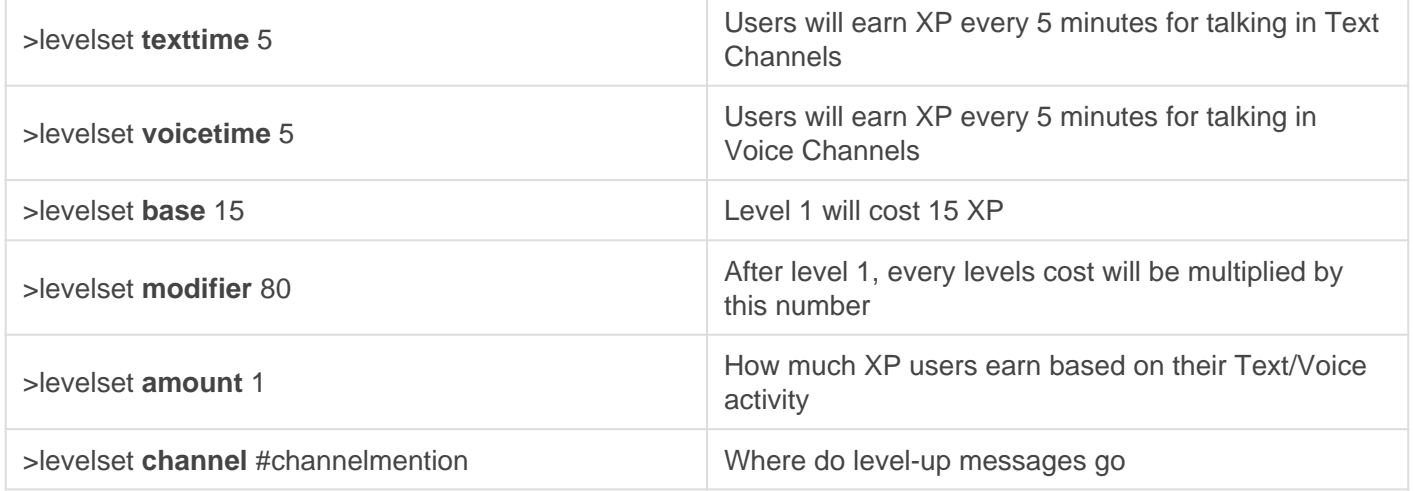

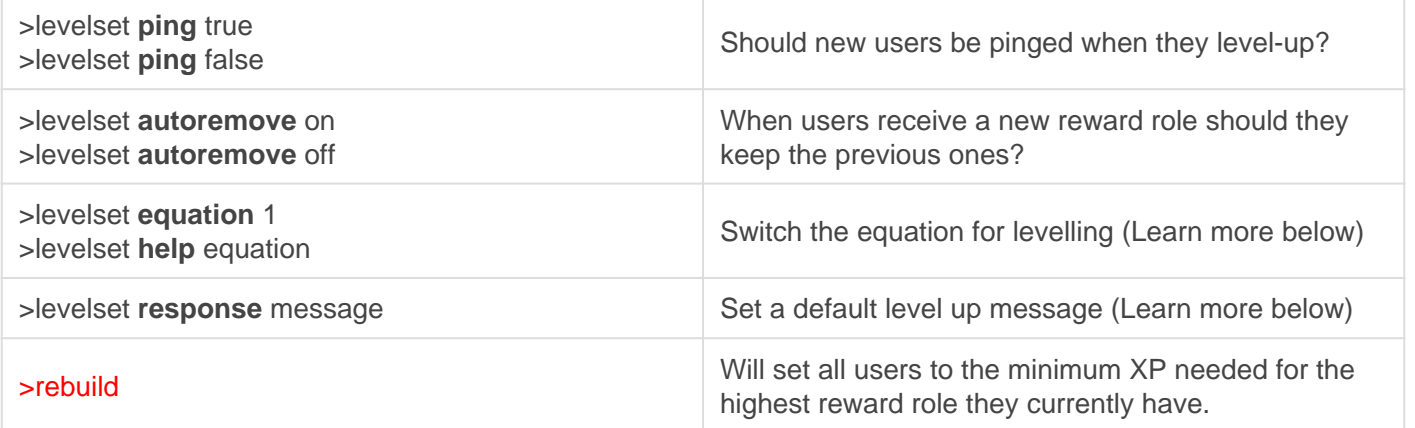

#### LEVEL UP MESSAGES

When utilizing the response setting above and reward role messages you can use variables to make it more personal.

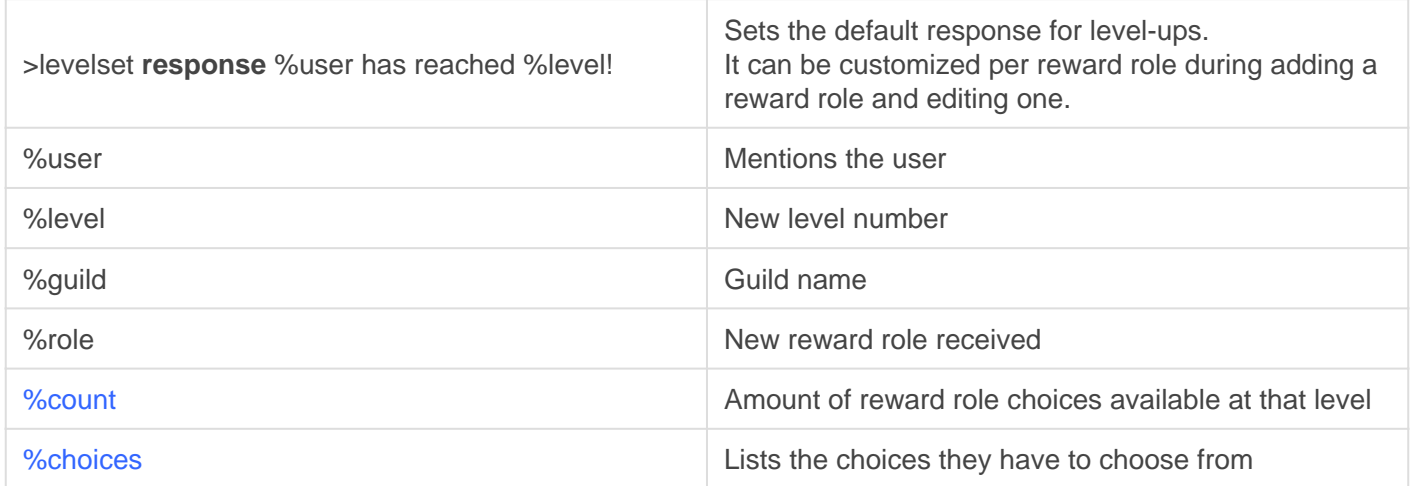

#### EQUATIONS

These change how your settings work, we don't recommend changing this unless you feel you need to!

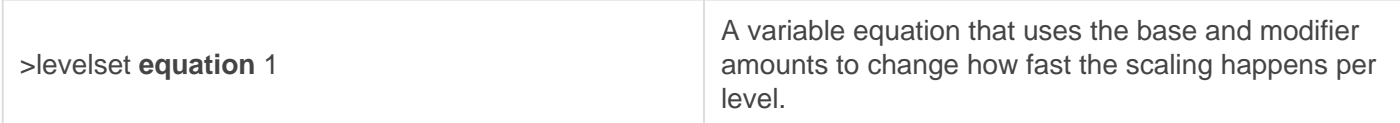

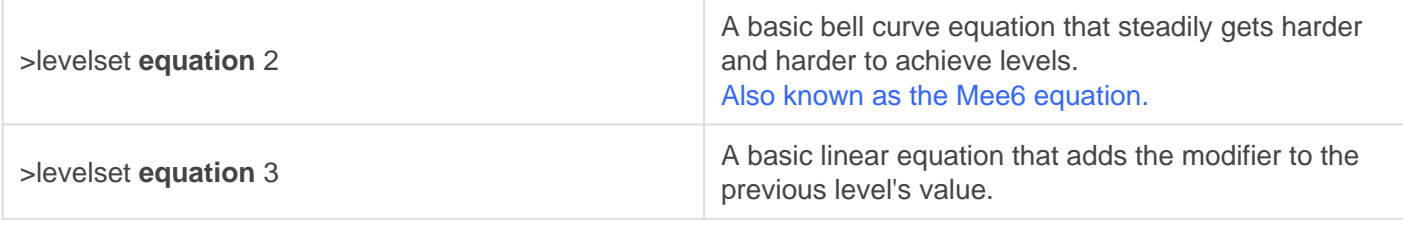

#### IMPORTING MEE6 DATA

For those of you transitioning from Mee6, you can utilize the **>import** command to import data from Mee6. This will also switch your equation to #2 which is the Mee6 levelling equation.

## <span id="page-12-0"></span>Leveling Tuning

#### Ignores

Ignore a member, a role or a channel. The bot will no longer track XP for that user, users with that role, or messages that are typed in that channel. You can also supply 'VC' if you wish to only ignore voice exp for a certain member or role.

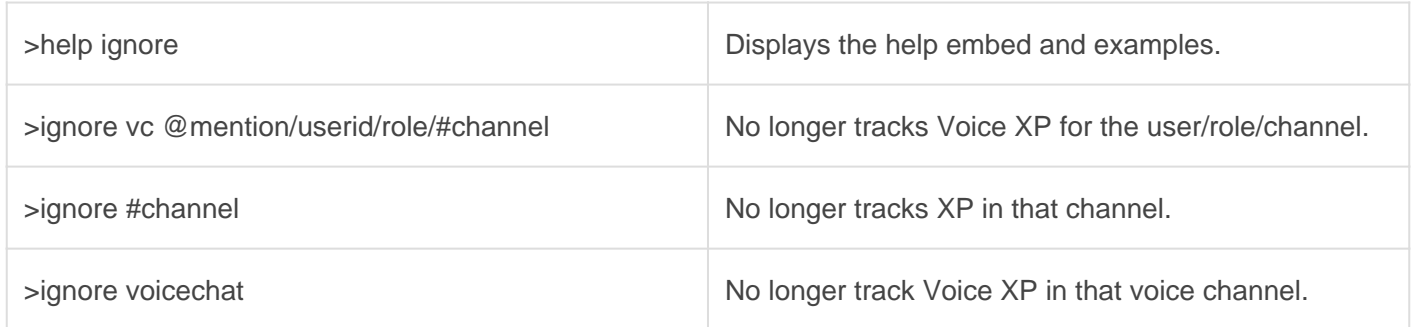

#### Recog

Remove an ignore from a user, role or channel, re-enabling the XP tracking for it.

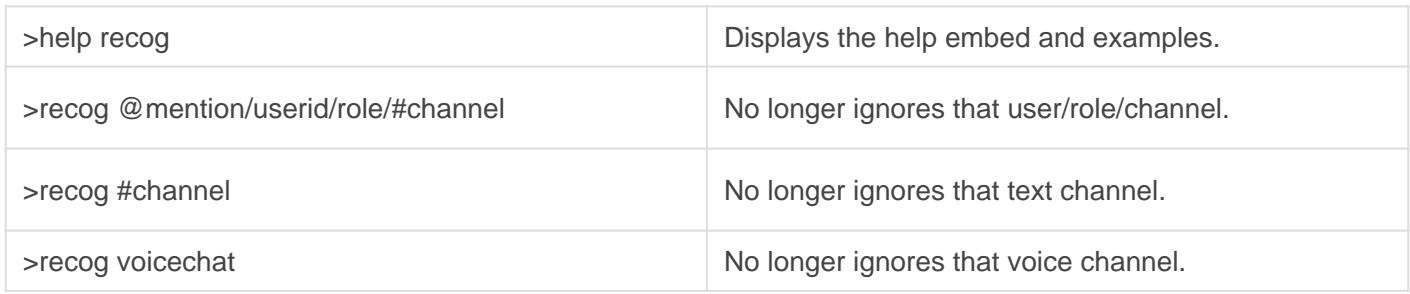

#### **Restrict**

This is for use when you want only a specific role to be able to use a command or only allow that command/module in a specific channel.

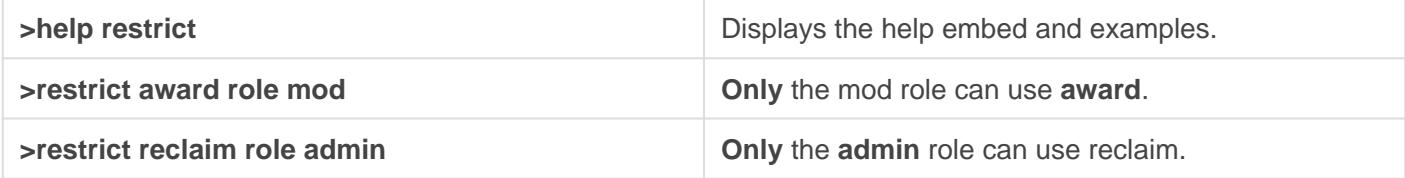

#### Allow

This is for use when someone does NOT have permission to use a command and you want them to.

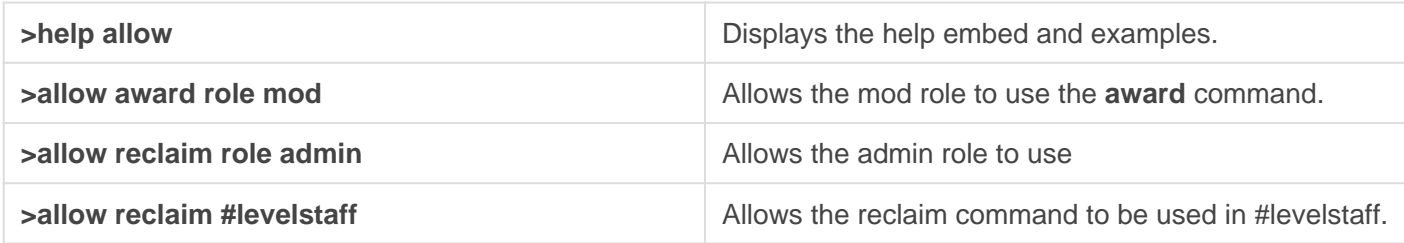

#### Block

This is for use when someone HAS permission to a command, but you don't want them too. You can also use it to disable XP earning in spam channels.

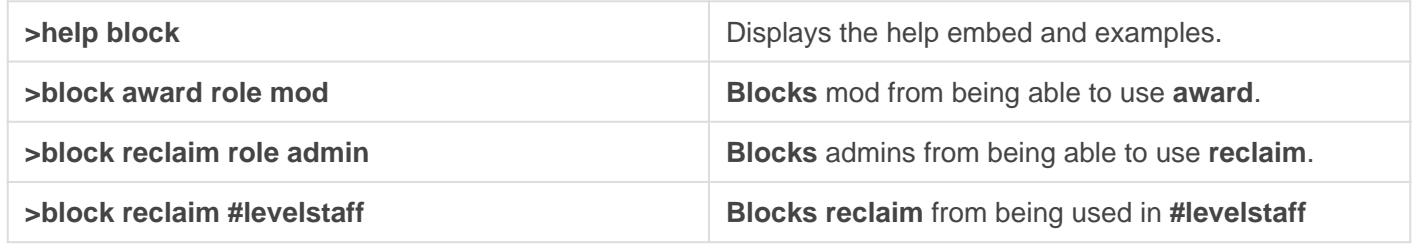

#### Free

This is for when you block, restrict etc a command or module. You can use Free to undo it.

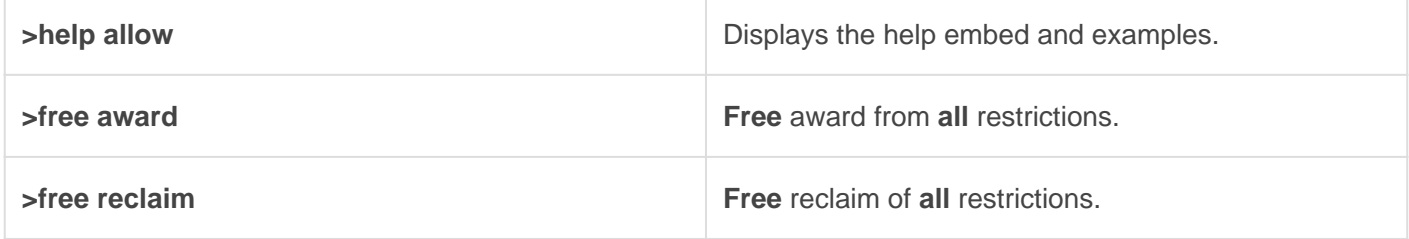

<span id="page-14-0"></span>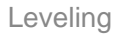

## **Staff**

A useful overview of what your staff will be utilizing.

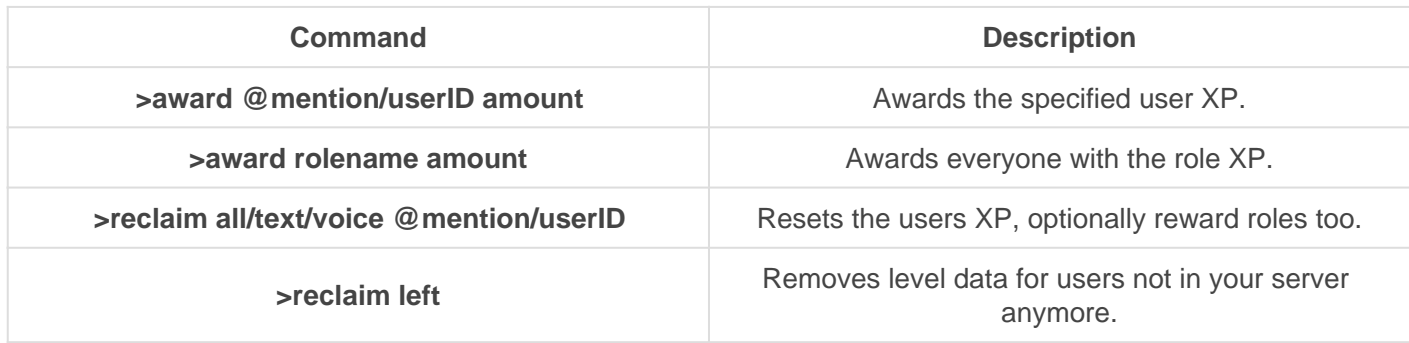

#### Level Up

If you're a Patreon utilizing Tree Leveling you can remove peoples reward roles, when they do >level up they will be able to redo their choices.

### <span id="page-15-0"></span>Leveling Public

A useful overview of what your community will be utilizing.

Notes for VC xp:

1) 2 or more users

2) Bots do not count

3) Must be actively talking

4) XP is only awarded for VC after disconnecting

5) The bot must be able to view/connect to the channel

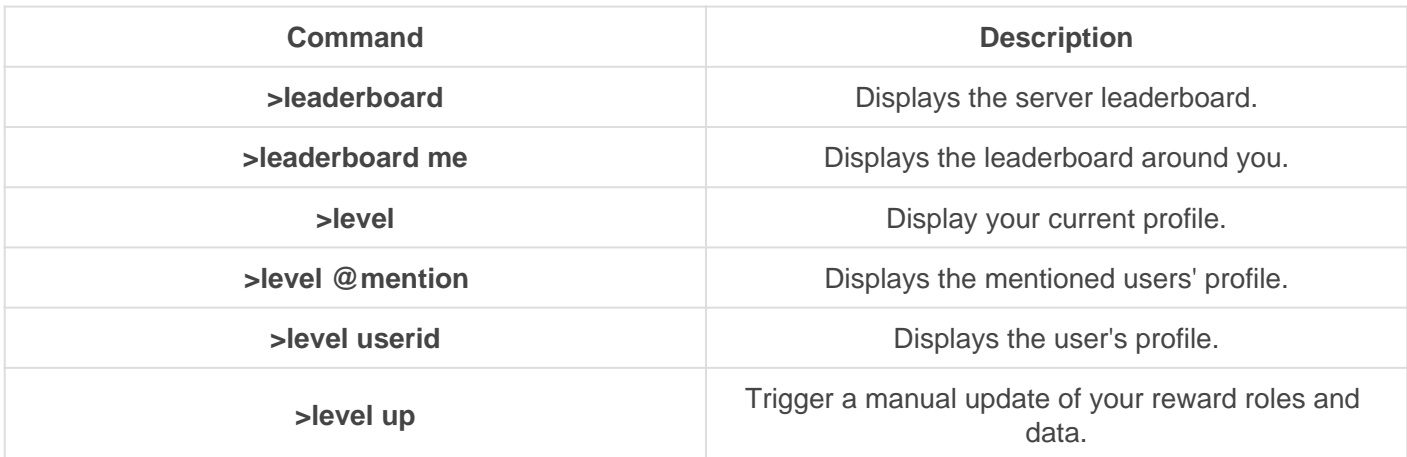

#### Level Up

If a user leaves and rejoins, this command will restore their roles so long as their level data is saved until you clear the system of users no longer in the server.

If you're a Patreon utilizing Tree Leveling you can remove peoples reward roles, when they do **>level up**  they will be able to redo their choices.

## <span id="page-16-0"></span>Colors

**REQUIRES**: Manage Roles

### **Commands**

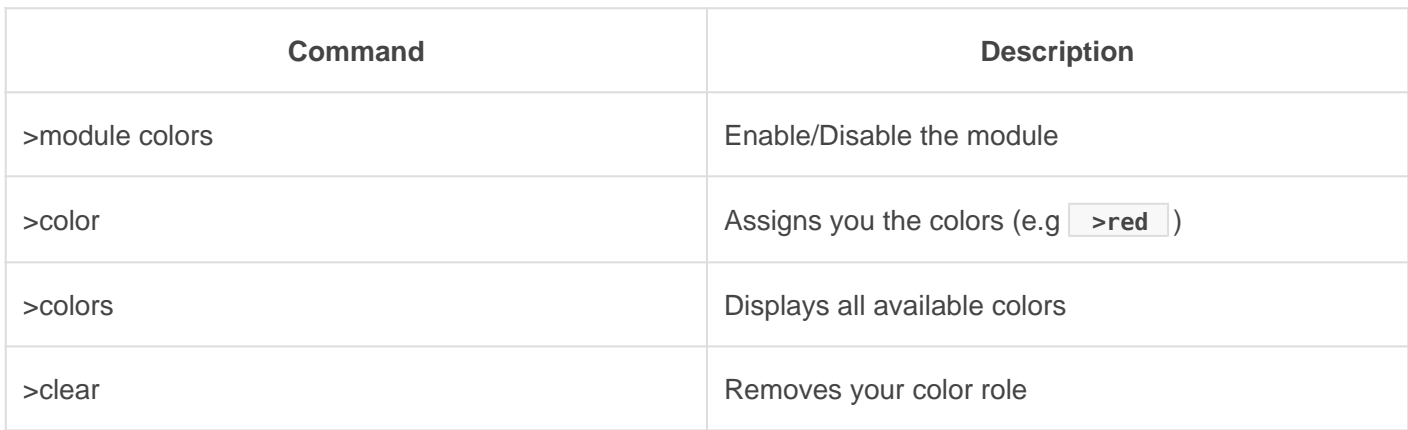

#### Supported Colors

- Black
- Purple
- Red
- Yellow
- Blue
- Pink
- Orange
- Teal
- Green
- Brown
- White

## <span id="page-17-0"></span>Games

### **Commands**

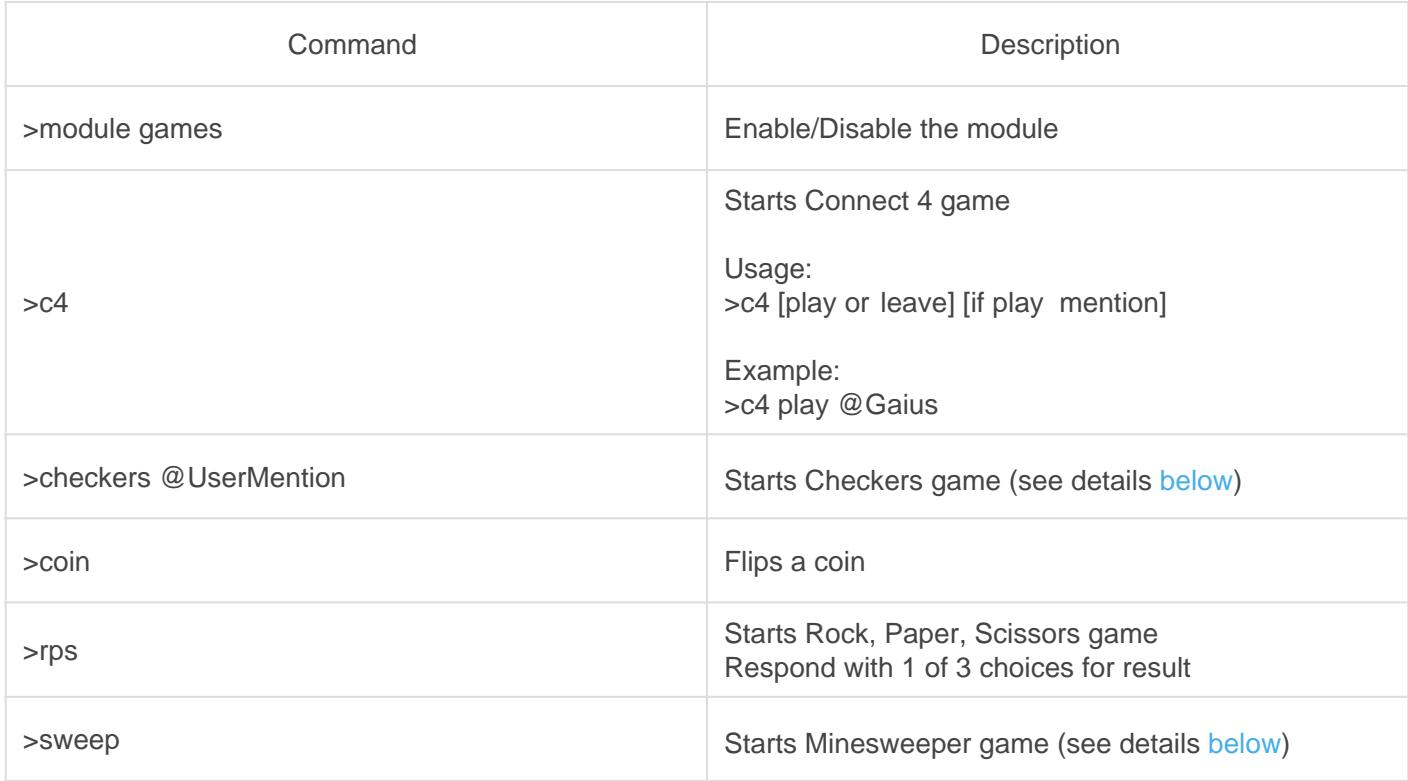

### **Checkers**

#### **Notes**

1. Moves are made by capital or lowercase letter-number pairs: A1, b2, c3, etc.

2. You may also move and select a piece at the same time by selecting a piece with the first space pair and moving with the second space pair (Example: a6 b5).

3. Invalid moves will get a notification from the bot.

4. The bot will automatically detect double jumps, but are not enforced.

5. Deselect the piece with  $\overline{c}$  changer by saying its current spot.

6. Automatic win condition is determined when your opponent no longer has any pieces.

#### <span id="page-18-0"></span>Keywords

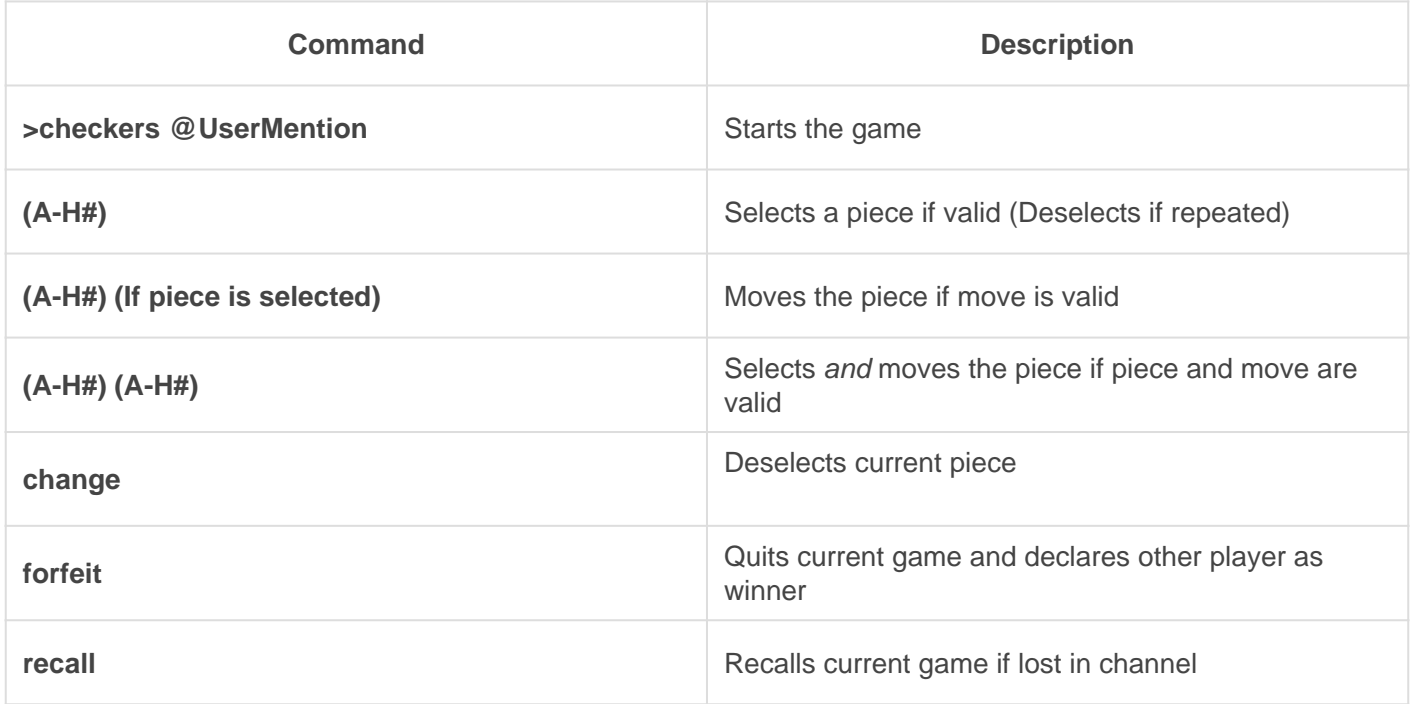

## Minesweeper

#### **Notes**

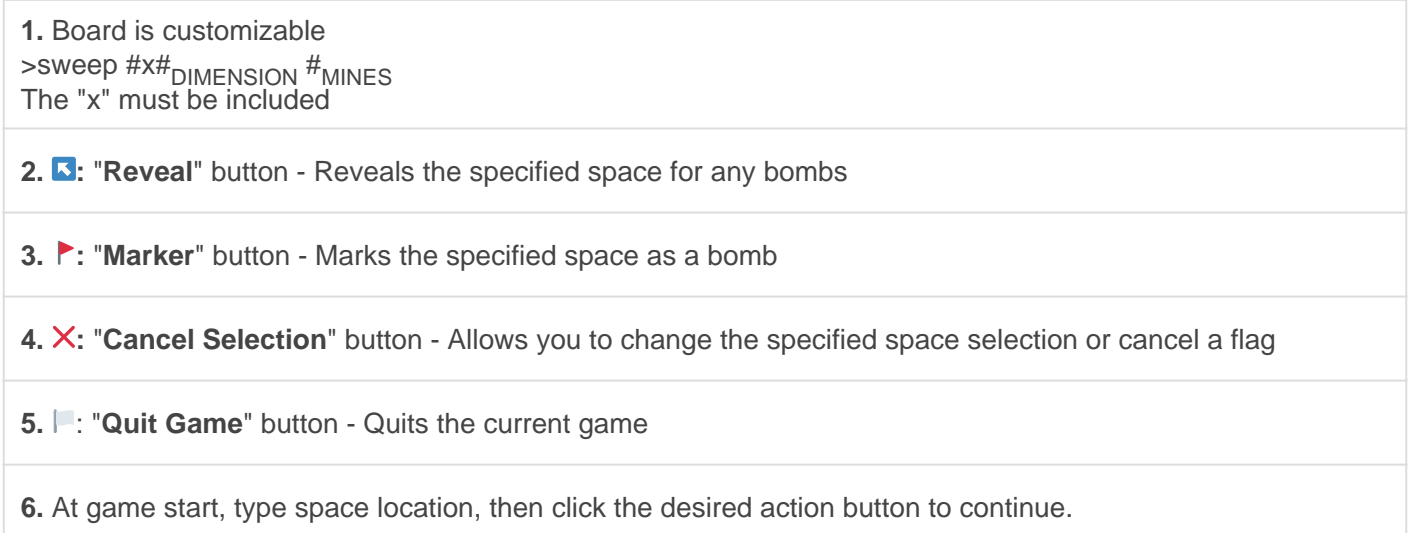

#### Keywords

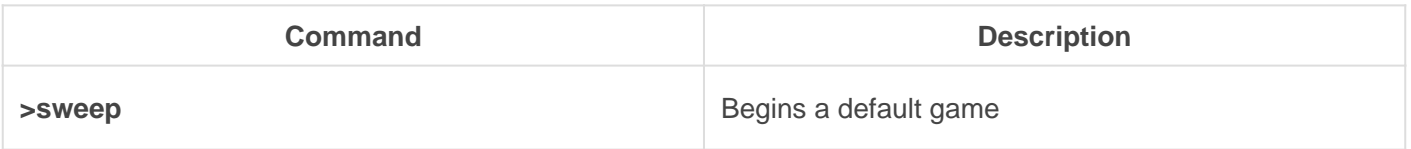

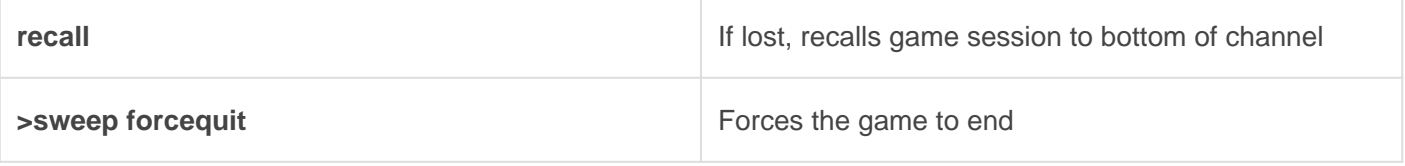

## <span id="page-20-0"></span>**Extras**

### **Commands**

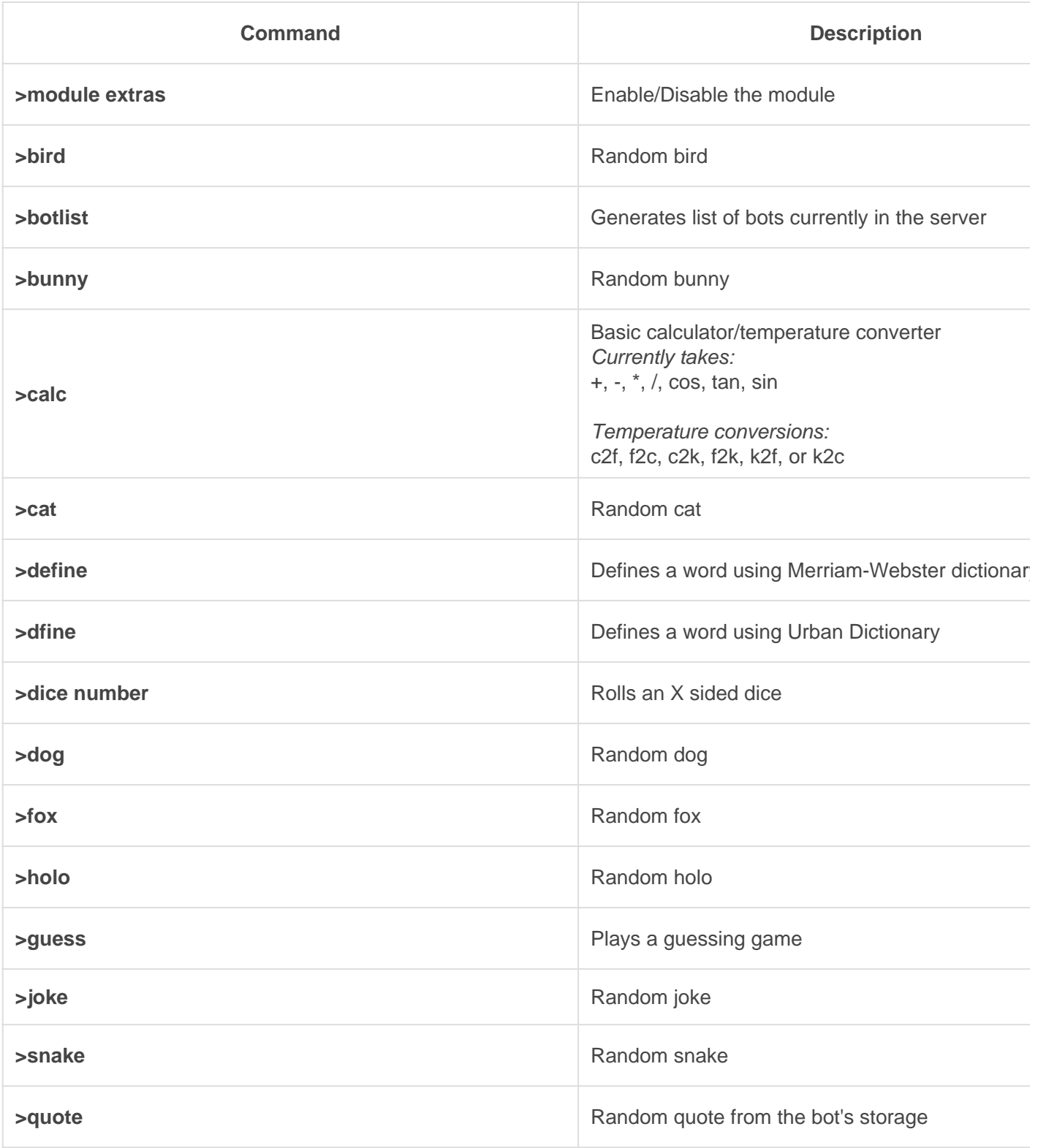

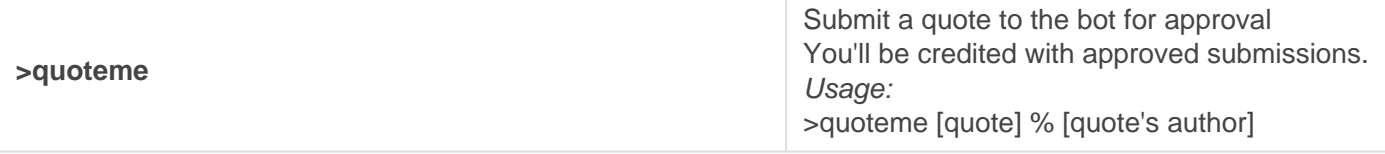

## <span id="page-22-0"></span>**Starboard**

Let your community support their favourite content and also award users for their works!

REQUIRES: Manage Messages, Send Links

### **Setup**

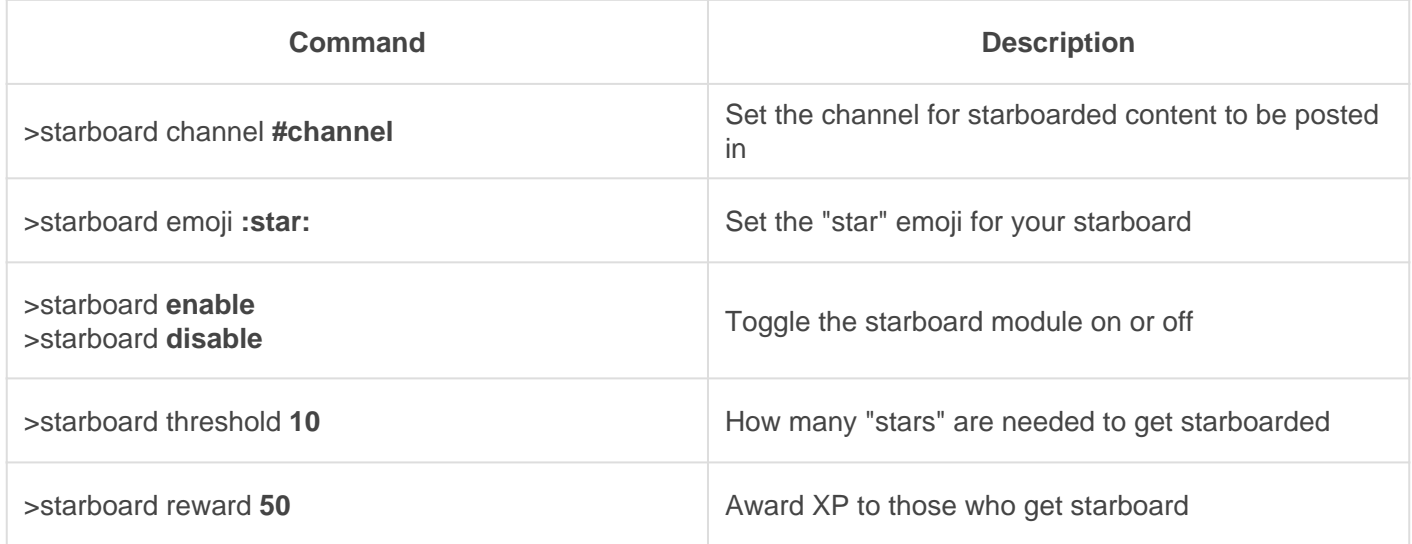

#### Demo